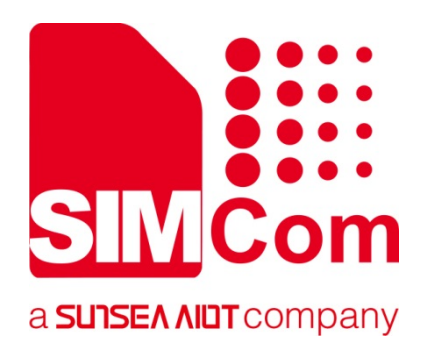

# **SIM800 Series\_ NTP\_Application Note**

**GPRS Module** 

**SIMCom Wireless Solutions Limited**

Building B, SIM Technology Building, No.633, Jinzhong Road Changning District, Shanghai P.R. China Tel: 86-21-31575100 support@simcom.com www.simcom.com

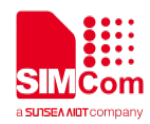

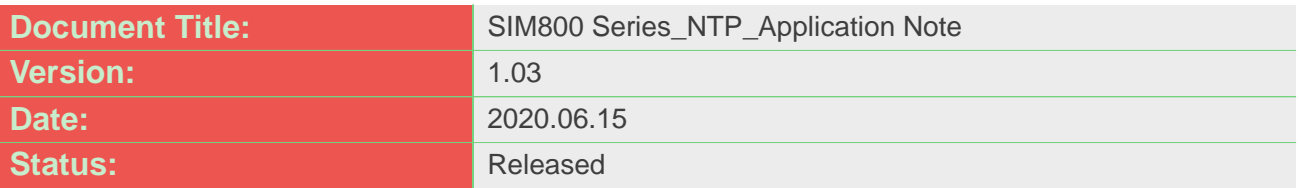

#### **GENERAL NOTES**

SIMCOM OFFERS THIS INFORMATION AS A SERVICE TO ITS CUSTOMERS, TO SUPPORT APPLICATION AND ENGINEERING EFFORTS THAT USE THE PRODUCTS DESIGNED BY SIMCOM. THE INFORMATION PROVIDED IS BASED UPON REQUIREMENTS SPECIFICALLY PROVIDED TO SIMCOM BY THE CUSTOMERS. SIMCOM HAS NOT UNDERTAKEN ANY INDEPENDENT SEARCH FOR ADDITIONAL RELEVANT INFORMATION, INCLUDING ANY INFORMATION THAT MAY BE IN THE CUSTOMER'S POSSESSION. FURTHERMORE, SYSTEM VALIDATION OF THIS PRODUCT DESIGNED BY SIMCOM WITHIN A LARGER ELECTRONIC SYSTEM REMAINS THE RESPONSIBILITY OF THE CUSTOMER OR THE CUSTOMER'S SYSTEM INTEGRATOR. ALL SPECIFICATIONS SUPPLIED HEREIN ARE SUBJECT TO CHANGE.

#### **COPYRIGHT**

THIS DOCUMENT CONTAINS PROPRIETARY TECHNICAL INFORMATION WHICH IS THE PROPERTY OF SIMCOM WIRELESS SOLUTIONS LIMITED COPYING, TO OTHERS AND USING THIS DOCUMENT, ARE FORBIDDEN WITHOUT EXPRESS AUTHORITY BY SIMCOM. OFFENDERS ARE LIABLE TO THE PAYMENT OF INDEMNIFICATIONS. ALL RIGHTS RESERVED BY SIMCOM IN THE PROPRIETARY TECHNICAL INFORMATION , INCLUDING BUT NOT LIMITED TO REGISTRATION GRANTING OF A PATENT , A UTILITY MODEL OR DESIGN. ALL SPECIFICATION SUPPLIED HEREIN ARE SUBJECT TO CHANGE WITHOUT NOTICE AT ANY TIME.

#### **SIMCom Wireless Solutions Limited**

Building B, SIM Technology Building, No.633 Jinzhong Road, Changning District, Shanghai P.R. China Tel: +86 21 31575100

Email: [simcom@simcom.com](mailto:simcom@simcom.com)

#### **For more information, please visit:**

<https://www.simcom.com/download/list-863-en.html>

**For technical support, or to report documentation errors, please visit:**

https://www.simcom.com/ask/ or email to: [support@simcom.com](mailto:support@simcom.com)

*Copyright © 2020 SIMCom Wireless Solutions Limited All Rights Reserved.*

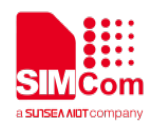

## <span id="page-2-0"></span>**About Document**

### <span id="page-2-1"></span>**Version History**

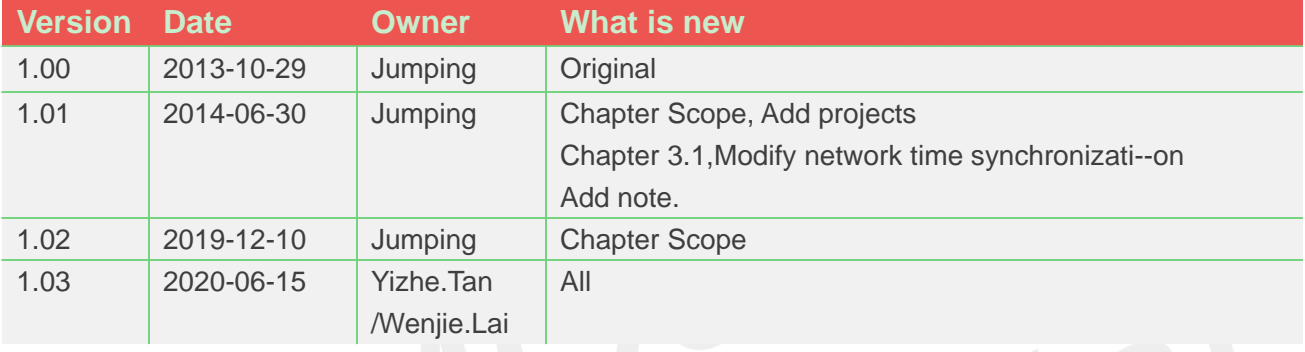

#### <span id="page-2-2"></span>**Scope**

This document presents the AT command of NTP operation and application examples. This document can apply to SIM800 series modules with NTP function.

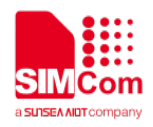

# <span id="page-3-0"></span>**Contents**

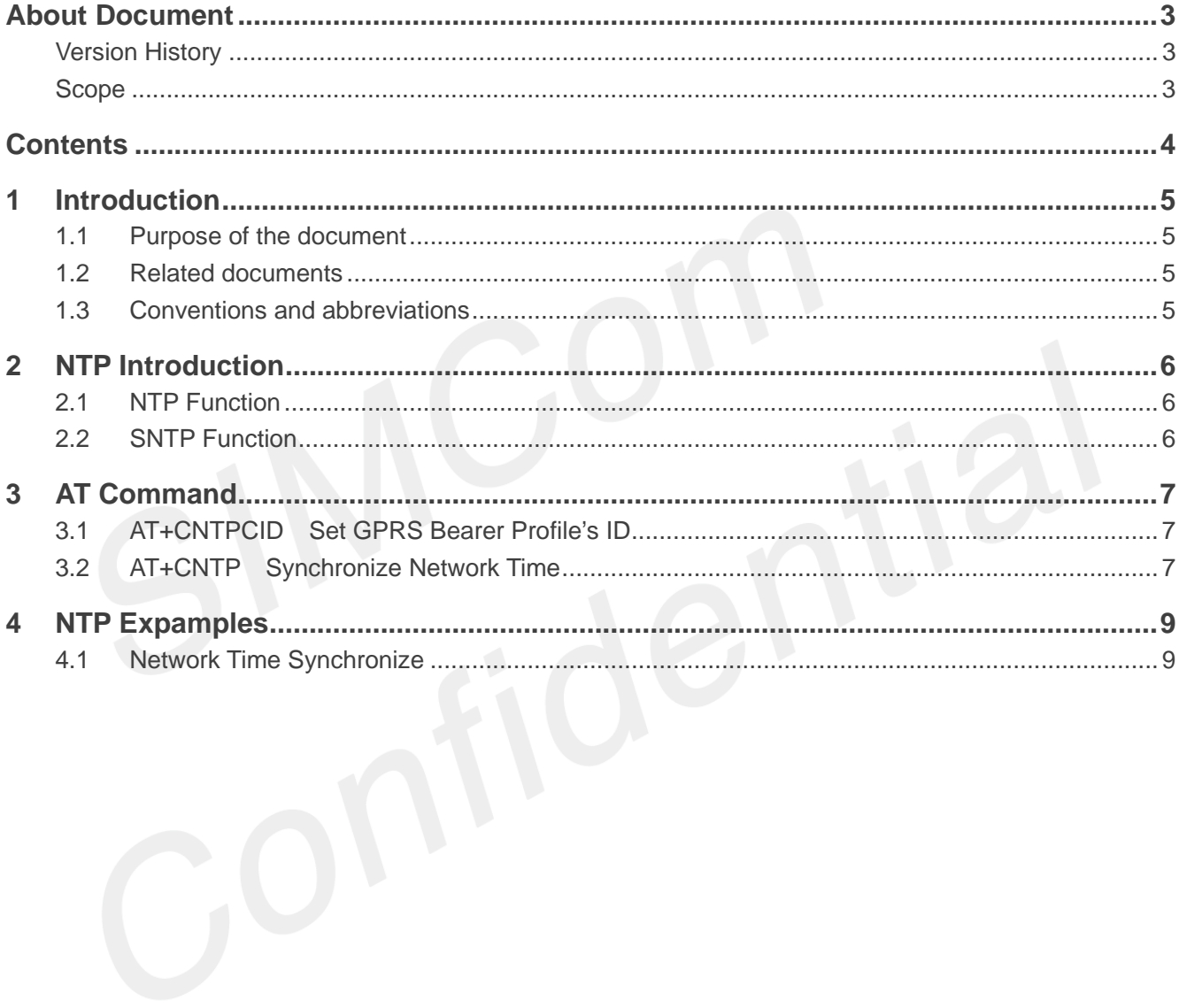

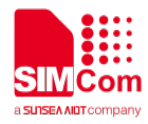

# <span id="page-4-0"></span>**1 Introduction**

#### <span id="page-4-1"></span>**1.1Purpose of the document**

Based on module AT command manual, this document will introduce NTP application process.

Developers could understand and develop application quickly and efficiently based on this document.

### <span id="page-4-2"></span>**1.2Related documents**

[1] SIM800 Series\_AT Command Manual

#### <span id="page-4-3"></span>**1.3Conventions and abbreviations**

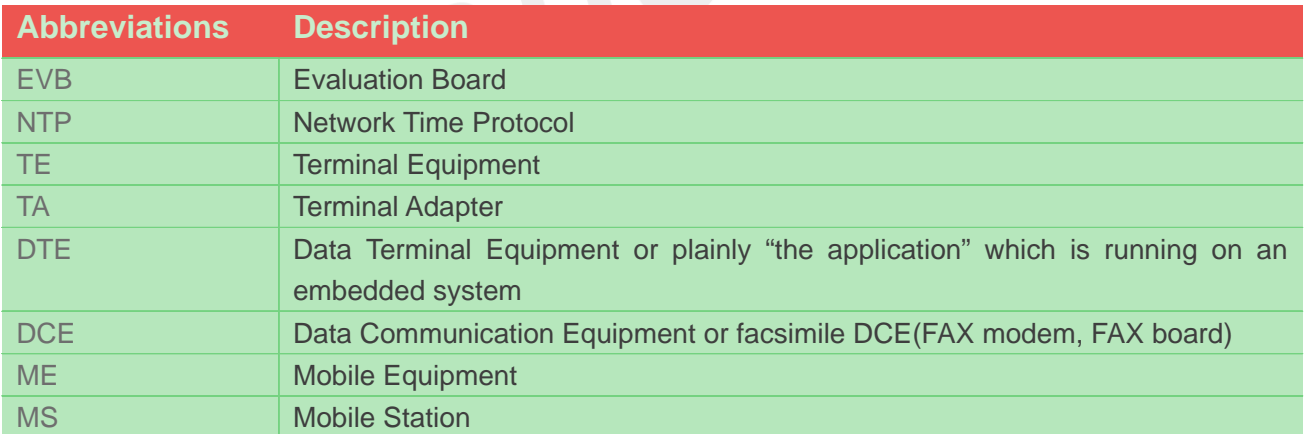

<span id="page-5-0"></span>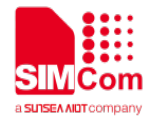

# **2 NTP Introduction**

### <span id="page-5-1"></span>**2.1NTP Function**

Network Time Protocol (NTP) is used to make computer time synchronization protocol, which allows the computer to its server or clock source (such as quartz, GPS, etc.) do synchronization, it can provide high-precision time correction (LAN with standard deviation of less than 1 millisecond between, WAN tens of milliseconds), and can be accessed by way of confirmation encryption protocol to prevent malicious attacks

#### <span id="page-5-2"></span>**2.2SNTP Function**

SNTP: Simple Network Time Protocol.

SNTPV4 adapted from the NTP is mainly used to synchronize computer clocks in the Internet. SNTP for NTP function without full use of the situation. Compare previous NTP and SNTP versions, SNTPV4 introduction does not change the original NTP specification and implementation process, it is a further improvement of NTP support in a simple, stateless remote procedure calls to perform accurate and reliable mode of operation, which is similar to in the UDP / TIME protocol.

Currently SIM800 series modules only support SNTP function module.

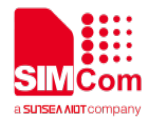

# <span id="page-6-0"></span>**3 AT Command**

SIM800 series modules provide NTP AT command as follows:

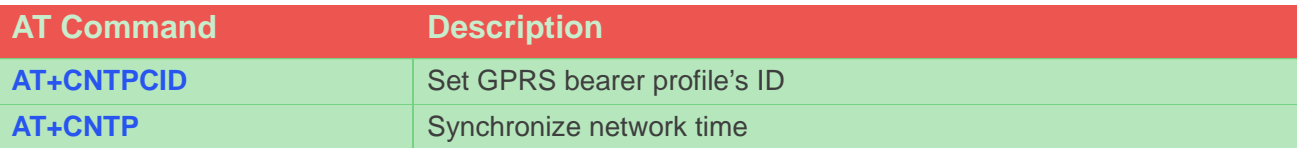

### <span id="page-6-1"></span>**3.1AT+CNTPCID Set GPRS Bearer Profile's ID**

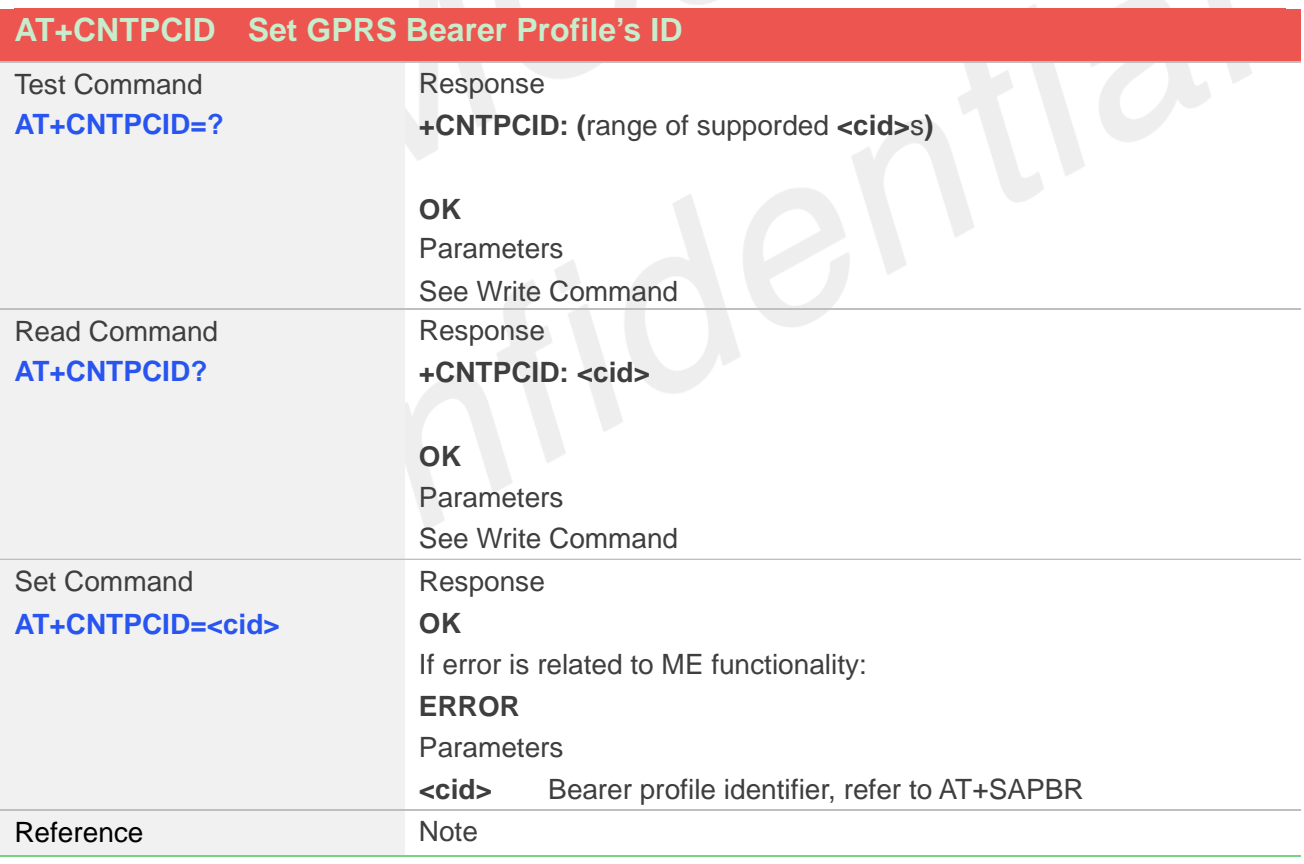

### <span id="page-6-2"></span>**3.2AT+CNTP Synchronize Network Time**

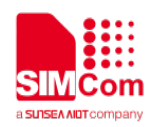

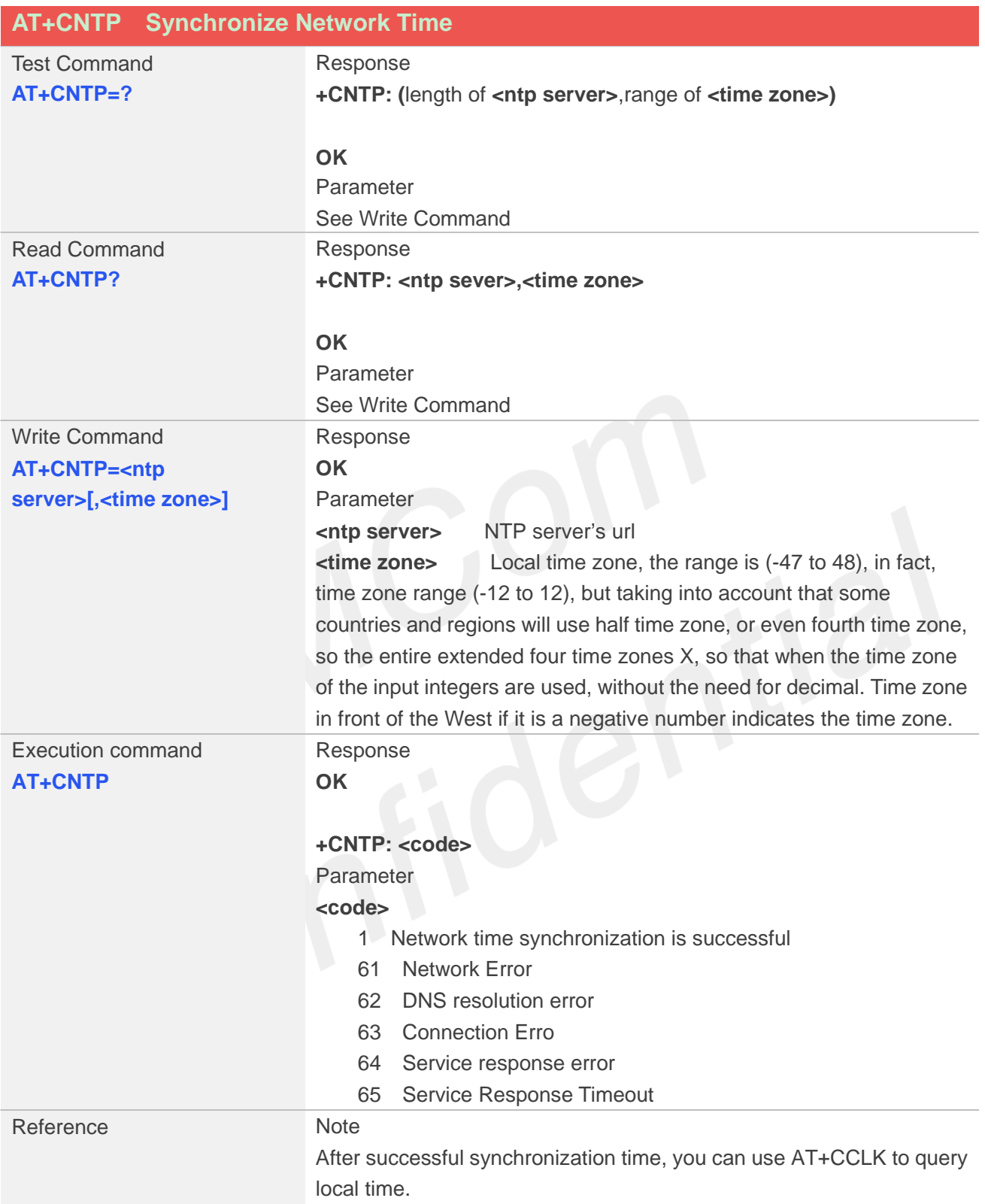

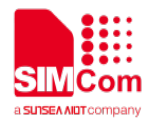

#### <span id="page-8-0"></span>**4 NTP Expamples**

### <span id="page-8-1"></span>**4.1Network Time Synchronize**

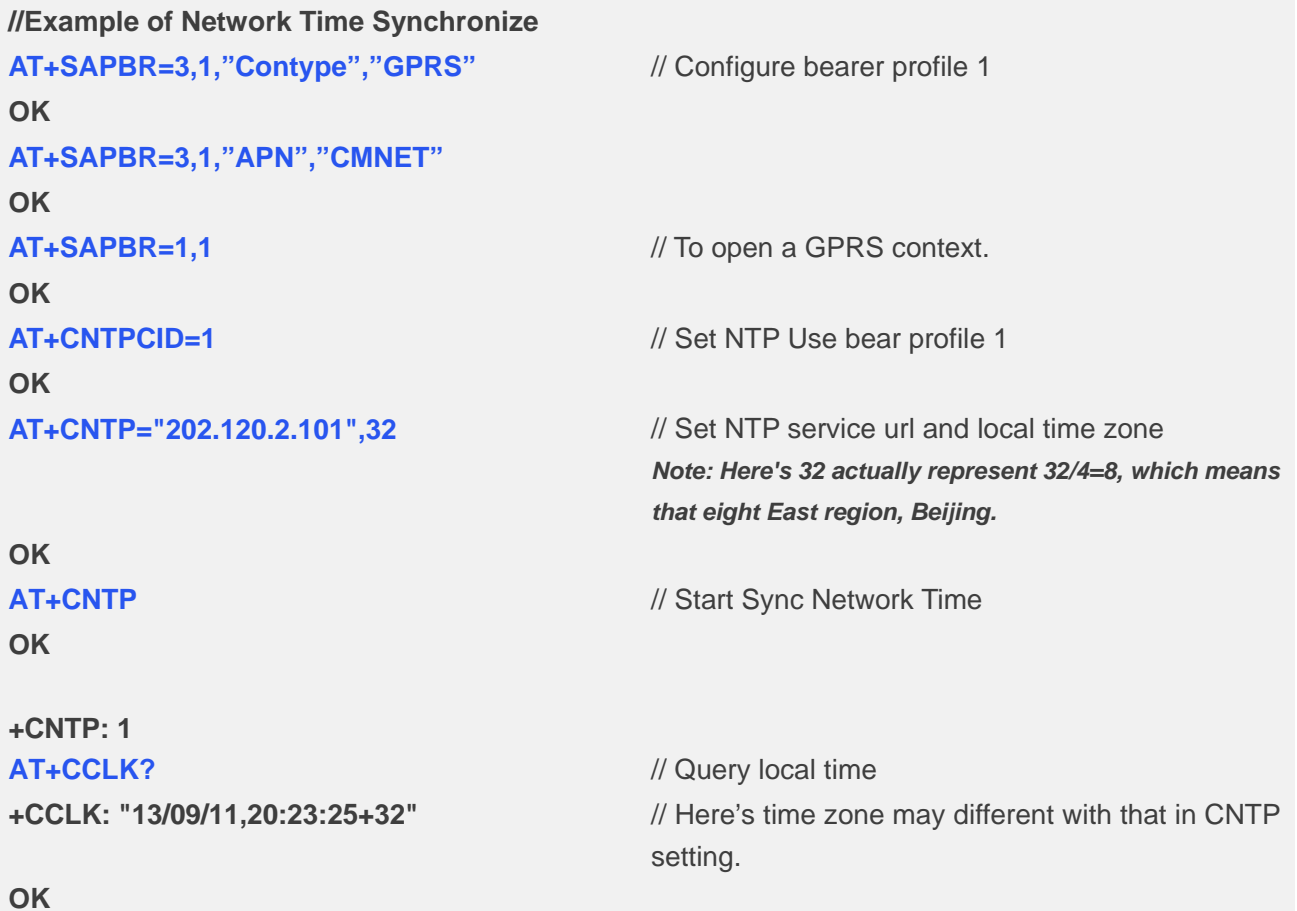